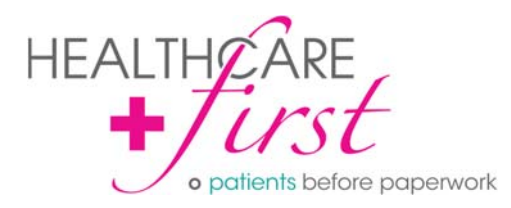

## **LOGIN PROCESS**

The same login process is used to access the HEALTHCARE*first* HHCAHPS, Hospice CAHPS and Quality Actionboards reporting portals:

1. Go to **https://secure.deyta.com/mydeyta**

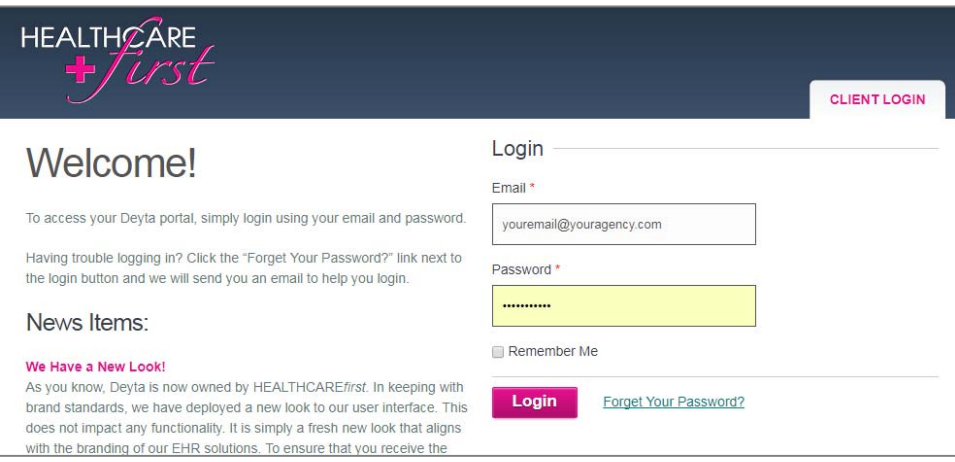

2. Enter your username (email address) and the password\* you created when your account was established, then click Login. If you do not remember your password, click on the **Forget Your Password?** *link to the right of the login button.* 

This will take you to the My Account page\*\*:

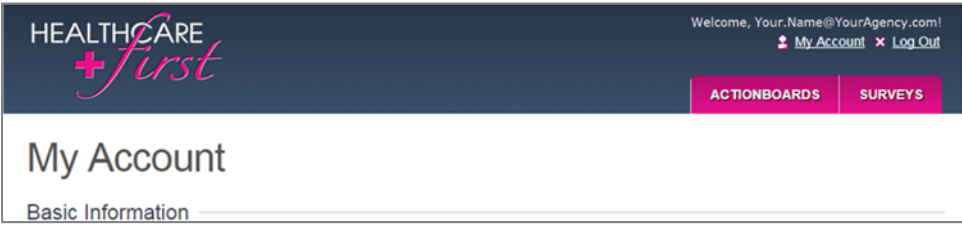

- 3. Depending on the HEALTHCAREfirst programs used by your agency and your permission settings\*\*, you may be able to access\* the following reporting portals by clicking on the navigation tab and selecting the applicable program from the dropdown menu:
	- HHCAHPS: Click on the SURVEYS tab and select HHCAHPS.
	- Hospice CAHPS: Click on the SURVEYS tab and select Hospice CAHPS.
	- Quality Actionboards: Click on the ACTIONBOARDS tab and select Quality Actionboards.

*\* If you do not remember your password, click on the* **Forget Your Password?** *link to the right of the login button.* 

*\*\* The My Account page example is for a user with access to bot Quality Actionboards and HHCAHPS and/or Hospice*  CAHPS. If you do not have access to Quality Actionboards, you will only see the **SURVEYS** tab.